## I need Menu - Add link process

Please follow the following steps to add a new "I need" link (=category menu):

● **Please note the node ID of the page you want to link to the "I need " menu: on the content overview (or your page directly)[,](https://www.tebarval.com.tr/tr/admin/content) <https://www.tebarval.com.tr/tr/admin/content> , and move your mouse over the "Edit" button of the page you want to use; the node ID appears at the bottom left of your browser.**

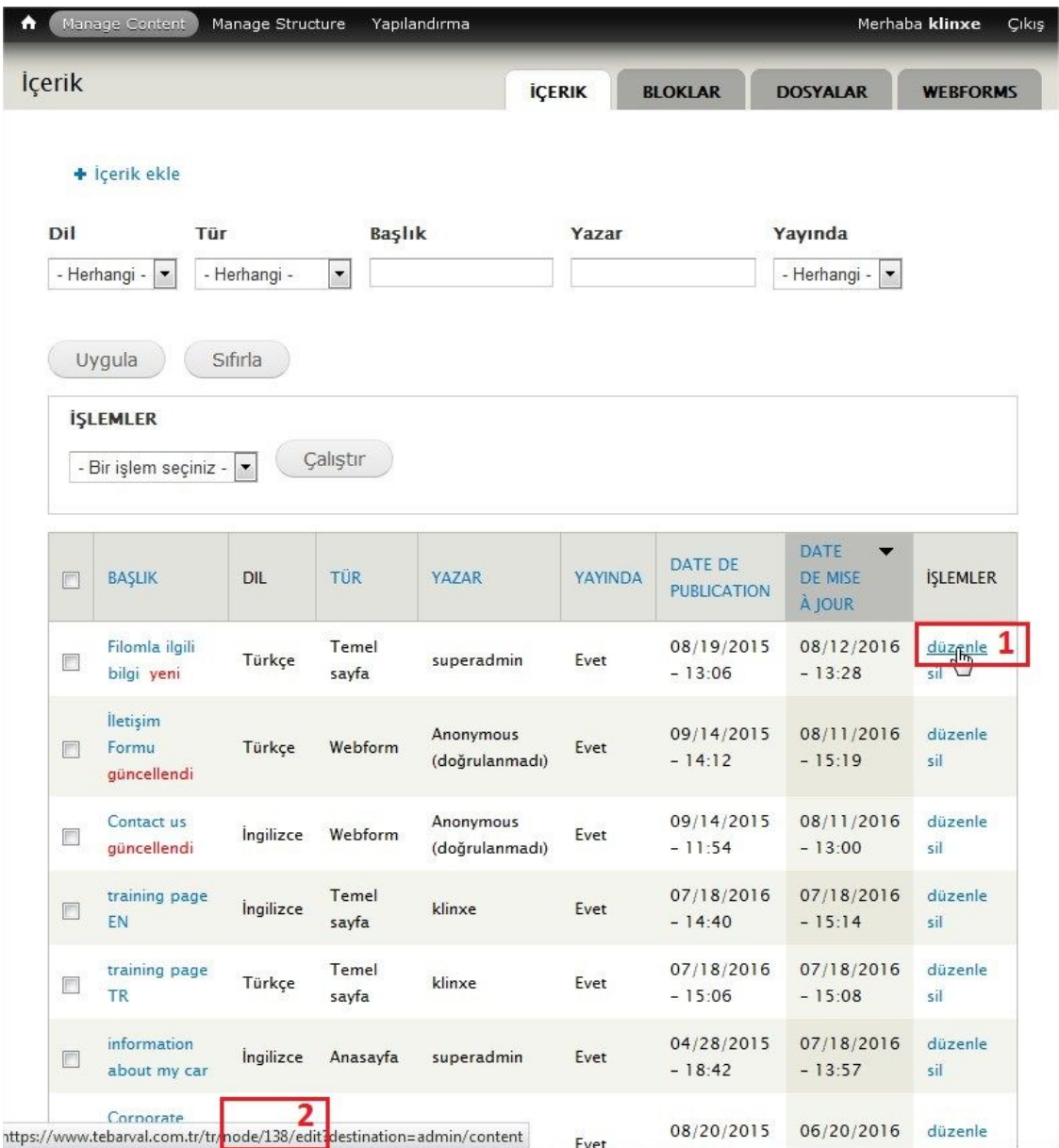

● **At the top right of the screen, click on the tool icon and select "List links" and then , click on "Add link".**

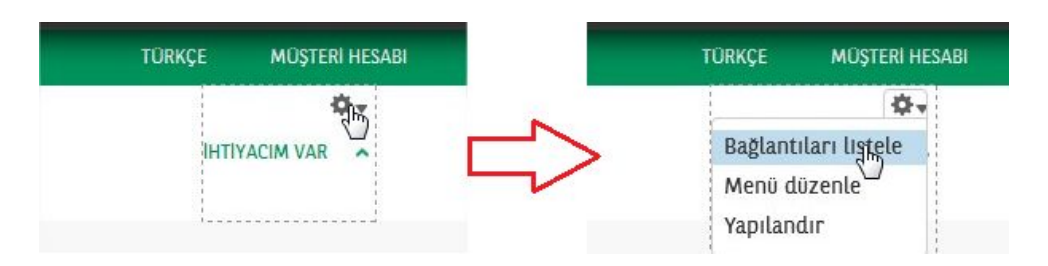

**● Fill the "menu link title" field and use the previous node ID in the "Path" field (ex: "node/139"). Finally, don't forget to select the language (Turkish if it's a Turkish page) and save.**

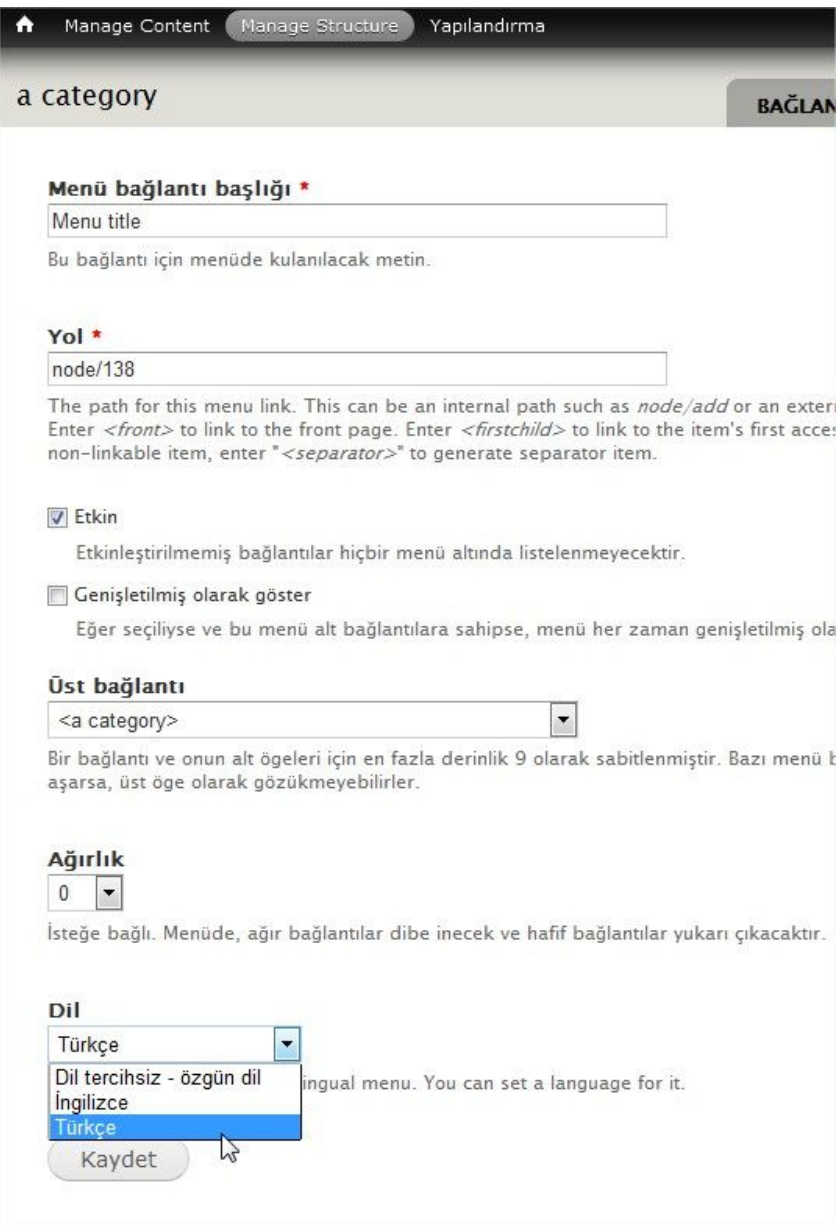

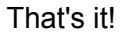